# **Zoiper**(**iOS**) 設定マニュアル

Ver1.0.0 2019/11/28 作成 Ver1.0.2 2021/12/23 更新 本説明書は「Zoiper iOS」についてご説明いたします。 当アプリケーションをご使用する際に、本説明書を読むことでご理解いただき お間違えの無いようにご利用ください。

ZoiperはZoiper Software社が提供する無料で使用できるソフトフォンです。 当アプリケーション䛾動作を弊社が保証するも䛾で䛿ございません。 Zoiper自体䛾詳しい操作方法やご質問について䛿、Zoiperサポートページをご確認ください。 https://www.zoiper.com/en/support/home

### 動作確認

当アプリケーション䛿下記以外で䛿動作確認しておりません。 iOS12

お使いのOS・機種によっては動作が安定しない場合がございますのでご了承ください。

互換性情報は下記のzoiper資料をご確認ください。 https://apps.apple.com/jp/app/zoiper-lite-voip-soft-phone/id438949960

## **Zoiper**䛾インストール・設定(iOS)

す。

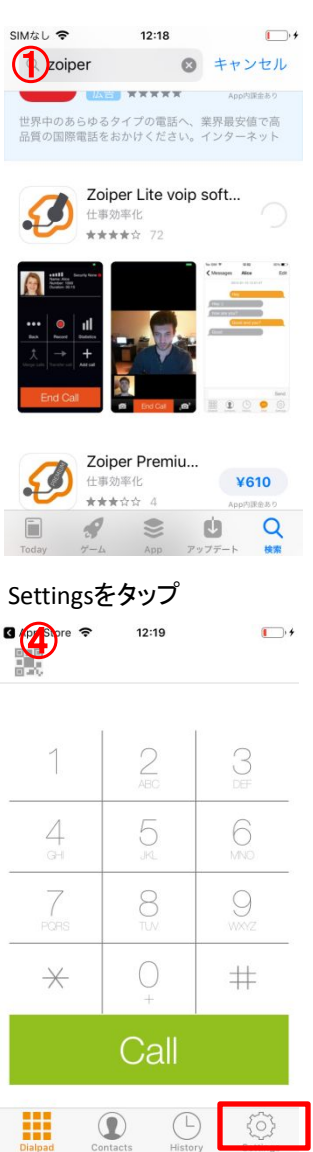

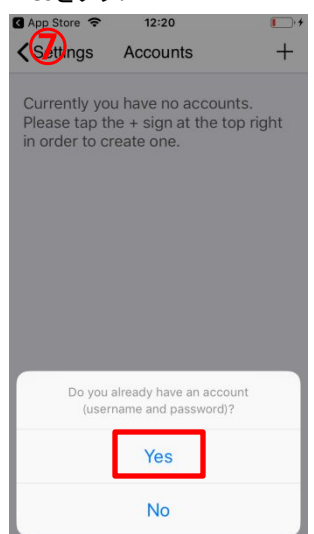

AppStoreにてZoiperをインストールしま 初期画面では通知、カメラ、マイク、連絡 先への アクセスについて全て「許可」します。

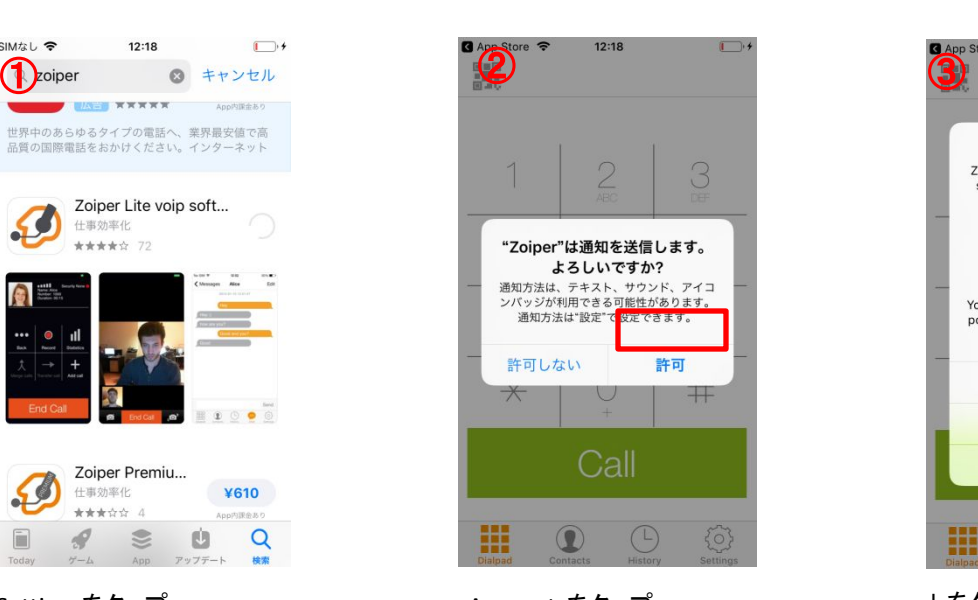

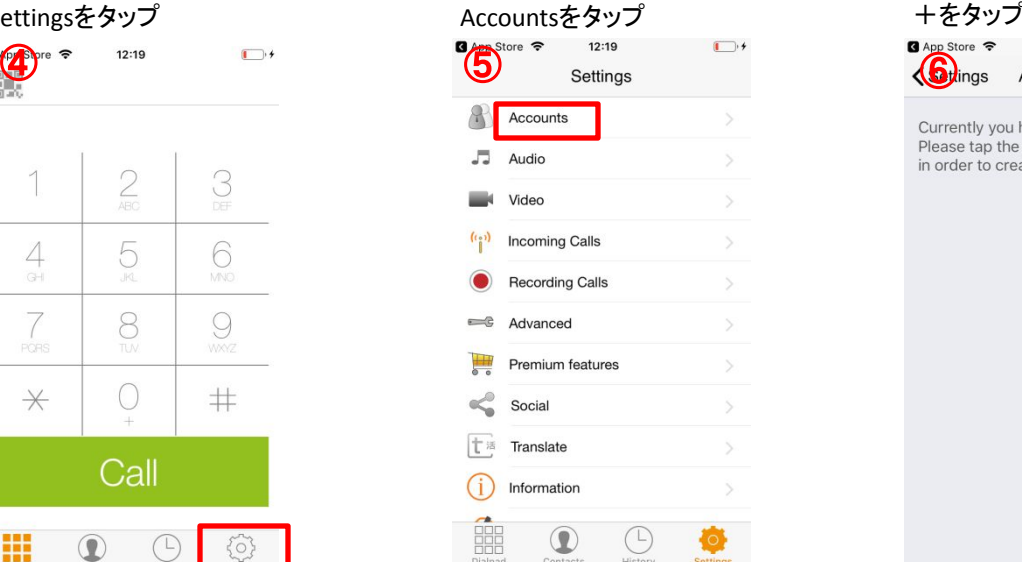

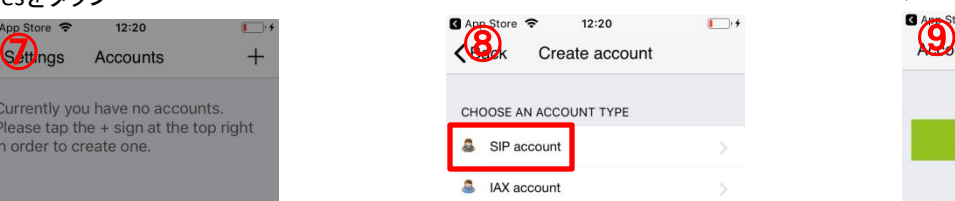

Push Proxy Service(トライアル後有料) を利用する場合はSubscribeを、使用し ない場合䛿 Do not show

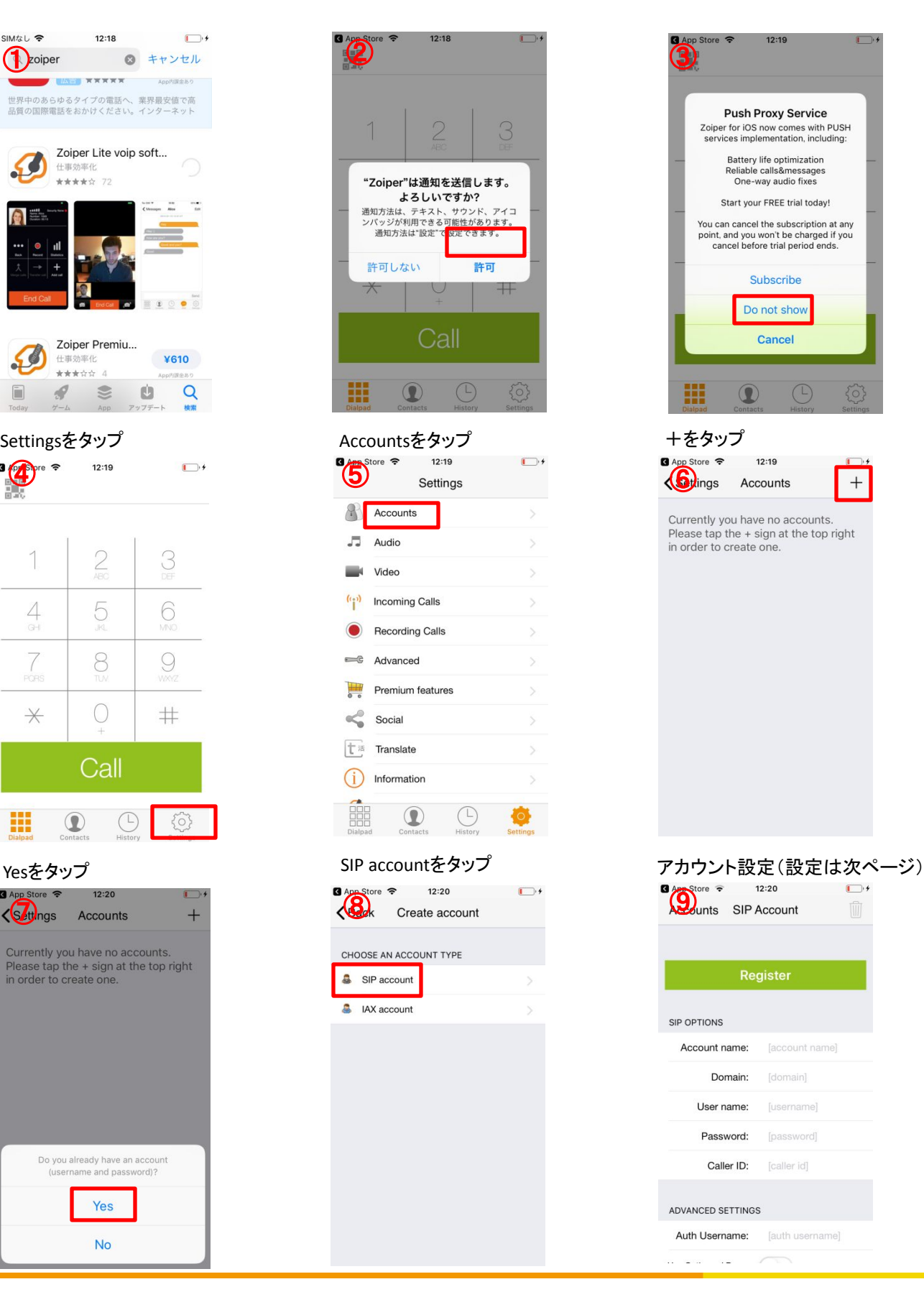

# **Zoiper**䛾インストール・設定(iOS)

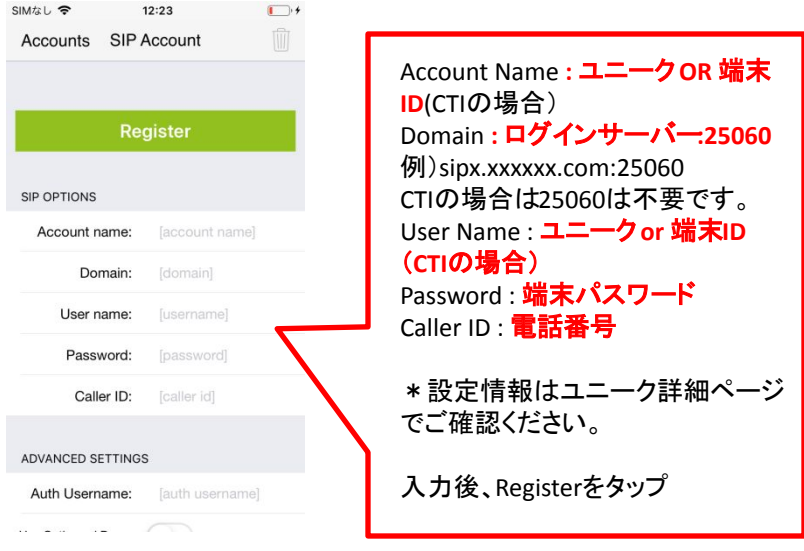

### 登録成功の場合、OKと表示 登録失敗の場合、Failedと表示

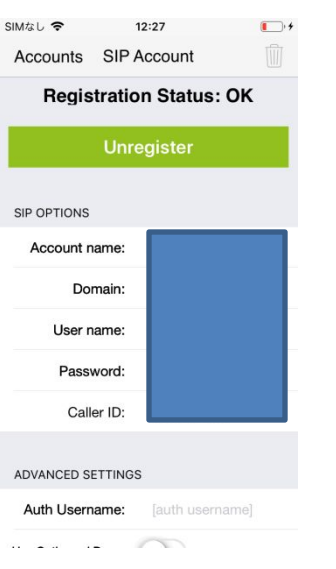

# 設定に誤りがないかご確認ください。

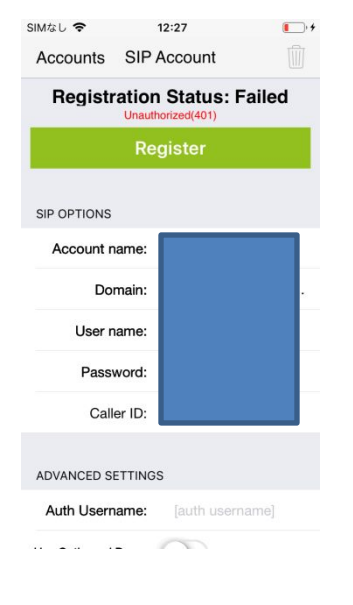

Accountsをタップしてダイヤルパッド 画面に戻ります。Readyとなっていれ䜀 発着信可能です。

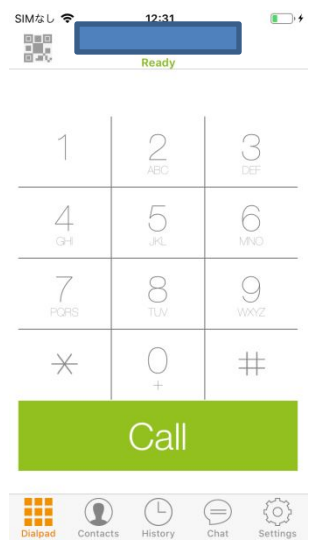

# **Zoiper**䛾インストール・設定(iOS)

### 通話履歴

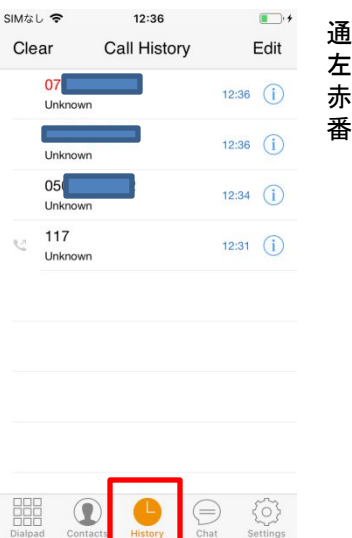

 $\ominus$ 

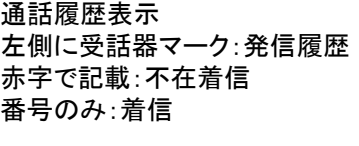

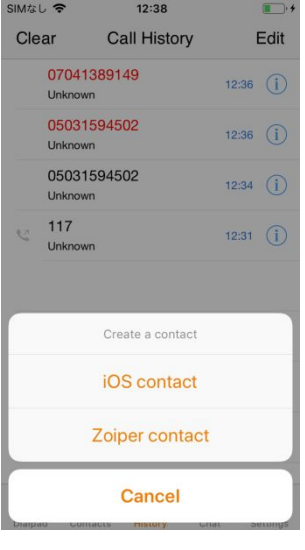

履歴の右部の!マーク タップで電話帳に追加 できます。

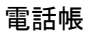

噩

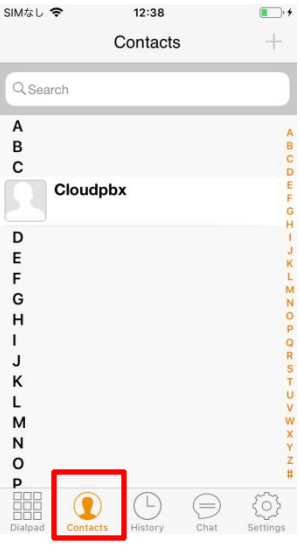

電話帳はiOS標準の電話帳と 同期されます。

# **Zoiperのインストール·設定(iOS)**

### DTMFの設定(必要に応じて設定します)

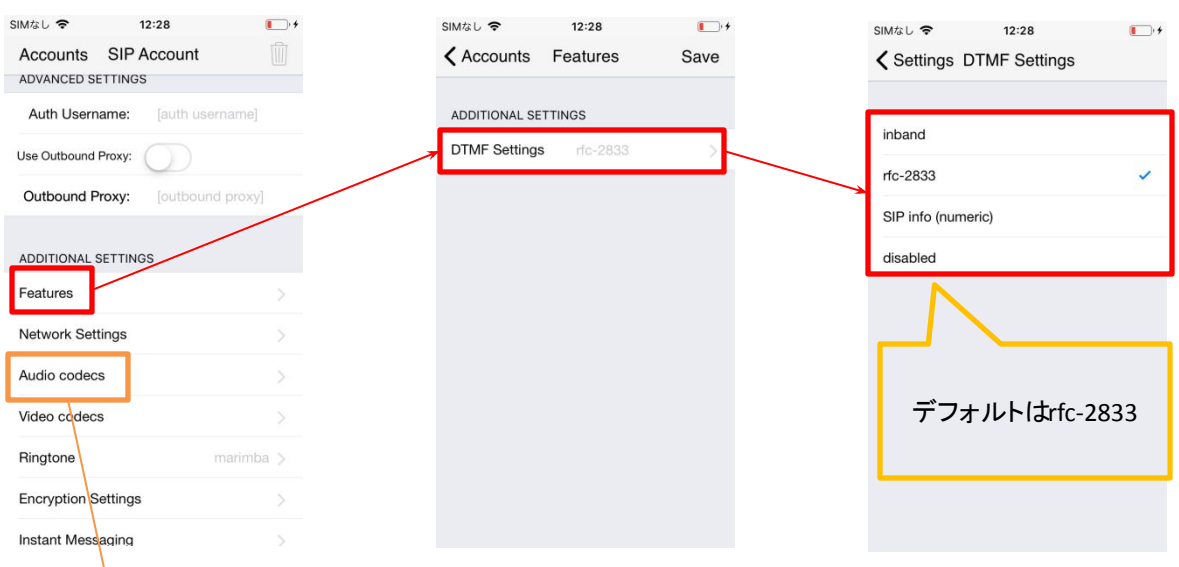

### コーデック設定(必要に応じて設定します)

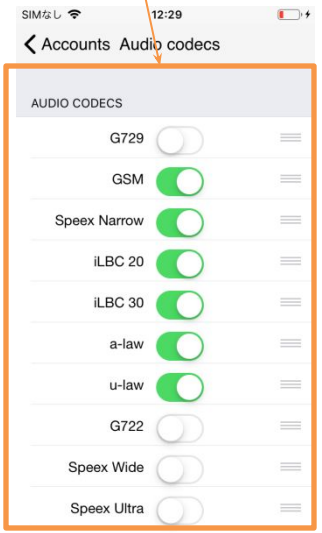

・ホーム画面、アプリを開いた状態でのとり方

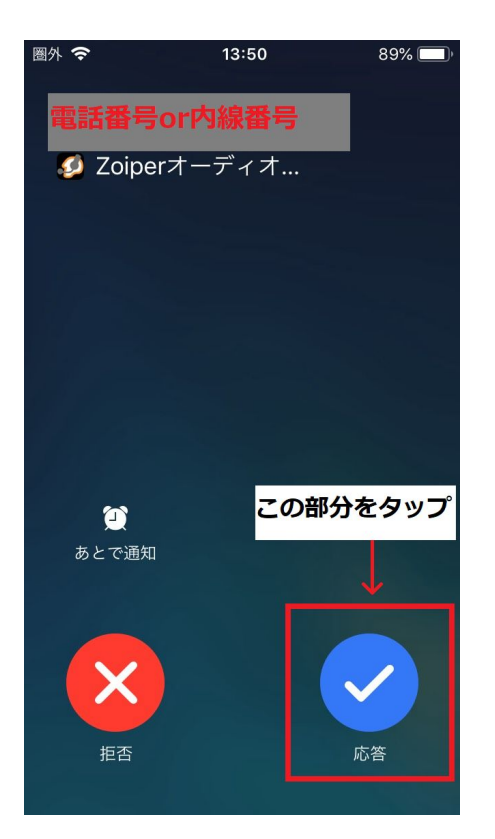

## 待ち受け画面(スリープ時)時の取り方

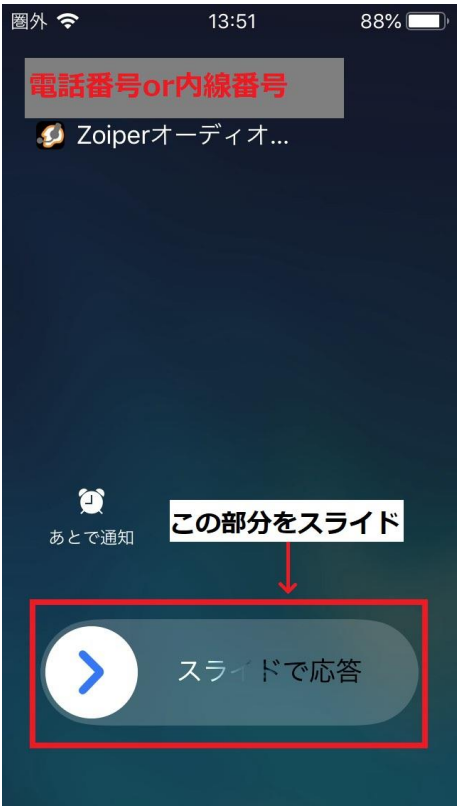